# **Django - OnMyDesk Documentation** *Release 0.1.1*

**Alisson R. Perez (at Knowledge4Life)**

June 10, 2016

#### Contents

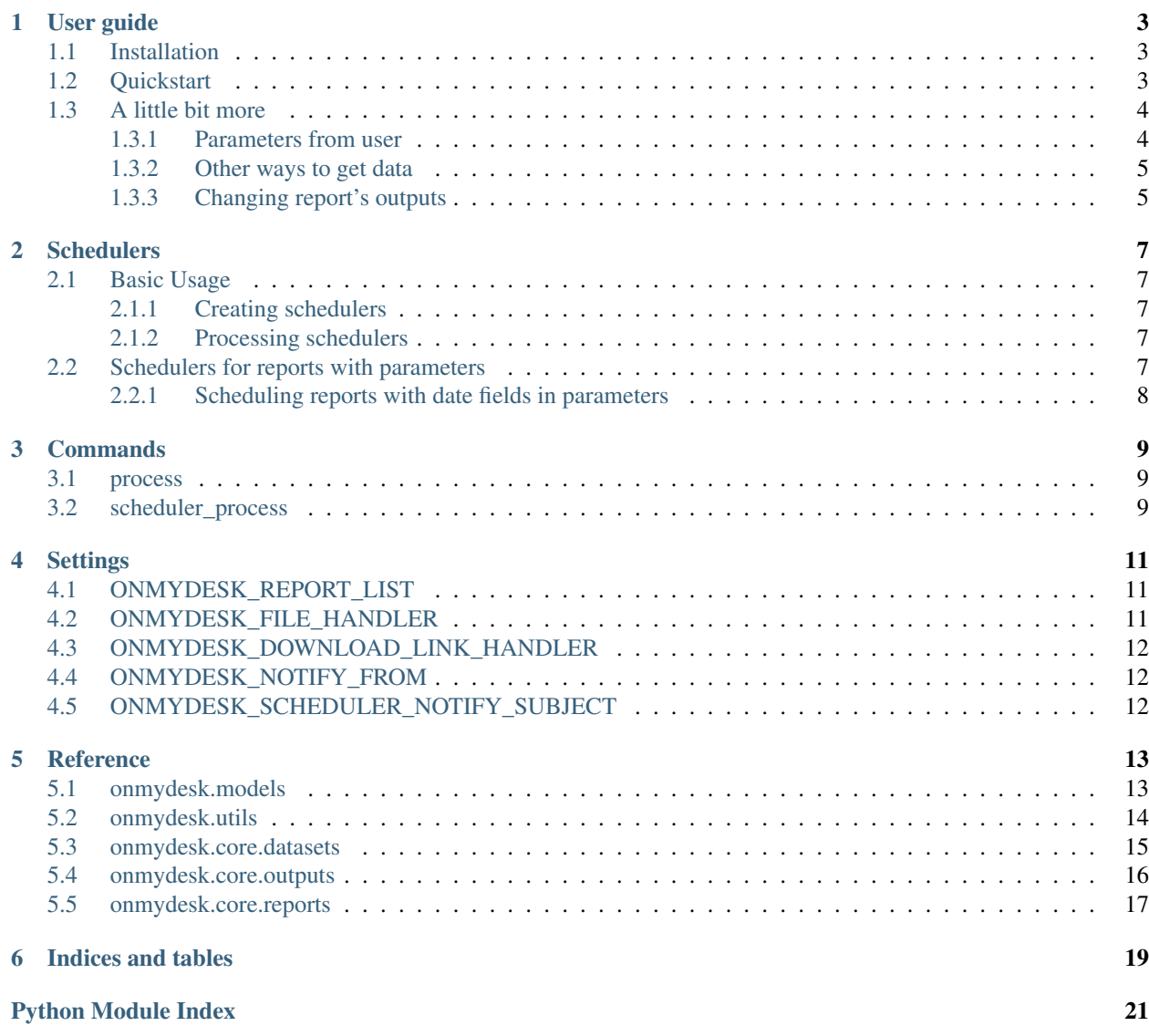

Contents:

### **User guide**

### <span id="page-6-1"></span><span id="page-6-0"></span>**1.1 Installation**

With pip:

```
pip install django-onmydesk
```
Add 'onmydesk' to your INSTALLED\_APPS:

```
INSTALLED_APPS = [
    # ...
    'onmydesk',
]
```
Run *./manage.py migrate* to create OnMyDesk models.

# <span id="page-6-2"></span>**1.2 Quickstart**

To create reports we need to follow just two steps:

- 1. Create a report class in our django app.
- 2. Add this report class to a config in you project settings to enable OnMyDesk to see your reports.

So, let's do it!

]

Create a module called *reports.py* in you django app with the following content:

myapp/reports.py:

```
from onmydesk.core import reports
class UsersReport(reports.SQLReport):
   name = 'Users report'
    query = 'SELECT * FROM auth_user'
```
On your project settings, add the following config:

```
ONMYDESK_REPORT_LIST = [
    'myapp.reports.UsersReport',
```
Note: Each new report must be added to this list. Otherwise, it won't be shown on admin screen.

Now, access your **OnMyDesk** admin screen and you'll see your **Users report** available on report creation screen.

After you create a report, it'll be status settled up as 'Pending', to process it you must run *[process](#page-12-1)* command. E.g:

```
$ ./manage.py process
Found 1 reports to process
Processing report #29 - 1 of 1
Report #29 processed
```
# <span id="page-7-0"></span>**1.3 A little bit more**

#### <span id="page-7-1"></span>**1.3.1 Parameters from user**

Sometimes we need to get some info from user, like a date range, a category or something like this.

To do this, we can create a Django form to our report that will be showed to users in report selection on admin screen. After this, users will fill the form and the validated params will be available at report params attribute.

For example, with this changes our *report.py* should be like this:

```
from onmydesk.core import reports
from django import forms
from django.contrib.admin.widgets import AdminDateWidget
class UsersForm(forms.Form):
   start_date = forms.DateField(widget=AdminDateWidget)
   end_date = forms.DateField(widget=AdminDateWidget)
class UsersReport(reports.SQLReport):
   form = UsersForm
   name = 'Users report'
   query = 'SELECT * FROM auth_user WHERE date_joined between *s and *s'# Optionally we can use a db alias to change our database.
   db_alias = 'my-other-database'
    @property
   def query_params(self):
       return [
           self.params['start_date'],
            self.params['end_date']
        ]
```
PS.: We have a property called *query\_params* in SQLReport that must return the params to be used in our query.

### <span id="page-8-0"></span>**1.3.2 Other ways to get data**

We aren't restricted by raw database sql queries (and we know that, by some reasons, it is not a good way to get our report data).

Reports in OnMyDesk are composed by Datasets and Outputs (we'll take a better look on both ahead). So, if you need to get your data by your own way you can create a Dataset. E.g.:

```
from onmydesk.core import reports, datasets, outputs
class TotalsDataset(datasets.BaseDataset):
   def iterate(self, params=None):
        return [
            ('Users', self._get_total_users()),
            ('Premium users', self._get_total_premium_users()),
        ]
   def _get_total_users(self):
        return 42 # Get your number from some source...
   def _get_total_premium_users(self):
       return 32 # Get your number from some source...
class TotalsReport(reports.BaseReport):
   name = 'Users - Totals'
    # Our report must be a csv file
   outputs = (outputs.CSVOutput(),)# An instance from our dataset
   dataset = TotalsDataset()
```
We just need to return an interable object in iterate method from our dataset.

### <span id="page-8-1"></span>**1.3.3 Changing report's outputs**

We can change the output of our report. The easier way to do this is to change *outputs* attribute of our report class.

Example:

```
class TotalsReport(reports.BaseReport):
   name = 'Users - Totals'
    # Changing our outputs to TSV and XLSx
   outputs = (outputs.TSVOutput(), outputs.XLSXOutput())
```
We have some output options by default. See more about on *[onmydesk.core.outputs](#page-19-0)*.

### **Schedulers**

<span id="page-10-0"></span>With a scheduler we can schedule (Wow!) a generation of a report with some perioditicy automatically, like every monday or from monday to friday all the week.

### <span id="page-10-1"></span>**2.1 Basic Usage**

First of all, we'll need a report to schedule. If you don't have one, create it and go back here (see more on [User guide\)](#page-6-0).

Now, to use schedulers you basically need to create a schedule entry with admin screen (see more about on *[Creating](#page-10-2) [schedulers](#page-10-2)*) and run command *[scheduler\\_process](#page-12-2)*.

If you want to notify someone about reports generated with schedulers it's better to setup *[ONMY-](#page-15-1)[DESK\\_NOTIFY\\_FROM](#page-15-1)* and *[ONMYDESK\\_SCHEDULER\\_NOTIFY\\_SUBJECT](#page-15-2)*.

### <span id="page-10-2"></span>**2.1.1 Creating schedulers**

- 1. Go to Schedulers screen in your admin screen and try to add a new schedule. You can notice this screen is very similar to report screen creation with some extra fields.
- 2. Select the Report that you want to schedule.
- 3. Select the Periodicity. You'll see some options like Every monday or Monday to Friday. This field is used to determinate which days of week your report will be generated automatically.
- 4. Fill **Notify e-mails** with the e-mails separated by ',' if you want to notify someone (including you).

#### <span id="page-10-3"></span>**2.1.2 Processing schedulers**

To process them we only must to run *[scheduler\\_process](#page-12-2)*. It's better to setup a cron or something similar to run this command once in a day to process all schedulers that have a periodicity matching with that week day.

### <span id="page-10-4"></span>**2.2 Schedulers for reports with parameters**

We can use reports with parameters (see about on *[Parameters from user](#page-7-1)*) with our schedulers. Similar when we select a report on report creation screen, here when you select a report the page is reloaded and you can fill out the parameters to process your report.

### <span id="page-11-0"></span>**2.2.1 Scheduling reports with date fields in parameters**

When you select a report on a scheduler with a date field in its parameters you'll must fill this fields in a different way. Instead of selecting the exactally date you need to use D as a current date of report generation and subtract or add many days you need. Ok, it sounds confusing, let's go to an example:

Suposing you have a report that needs to be created every monday and builds its information with data of last week. This report should have two parameters to store this dates. When you select this report, you'll fill start\_date with "D-7" and end\_date with "D-1".

With this setup, running our scheduler on May 9 2016 (this is our D), parameters will be with start\_date as May 2 2016 (D-7, Monday before) and end\_date as May 8 2106 (D-1, last Sunday).

### **Commands**

### <span id="page-12-1"></span><span id="page-12-0"></span>**3.1 process**

Command used to process reports. E.g.:

\$ ./manage.py process

For each time you run this command it'll try to find a pending report to process. It's better to put it in a cron or something like that to run each minute.

# <span id="page-12-2"></span>**3.2 scheduler\_process**

Command used to process schedulers (see more on [Schedulers\)](#page-10-0). E.g.:

\$ ./manage.py scheduler\_process

For each time you call this command it'll try to find a scheduler entry for that weekday and process it. So, it's better to run it just one time in a day.

### **Settings**

# <span id="page-14-1"></span><span id="page-14-0"></span>**4.1 ONMYDESK\_REPORT\_LIST**

It must contains a list of reports to be available at admin screen.

Example:

```
ONMYDESK_REPORT_LIST = [
    # ...
    'myapp.reports.MyReport',
]
```
# <span id="page-14-2"></span>**4.2 ONMYDESK\_FILE\_HANDLER**

It's an optional setting. It must be used to indicate a function to be called to handle a file after its generation. This function will receive the report filepath and must return a filepath, a url or something like this. It's useful to move reports to another directory or to a cloud storage.

Example:

We create a function at any place to upload our report to an Amazon S3 bucket:

```
# myapp/utils.py
def report_s3_upload(filepath):
   bucket = get_bucket(settings.BUCKETS['reports'])
   now = timezone.now()key\_name = '\{\}/\{\}/\})'.format(now.strftime('%Y'),
        now.strftime('%m-%d'),
        path.basename(filepath))
    key = bucket.new_key(key_name)
    key.set_contents_from_filename(filepath)
    return key.name
```
On our settings, we setup with:

ONMYDESK\_FILE\_HANDLER = 'myapp.utils.report\_s3\_upload'

Now, our reports will be uploaded to our bucket at Amazon S3 after its processing.

# <span id="page-15-0"></span>**4.3 ONMYDESK\_DOWNLOAD\_LINK\_HANDLER**

It's an optional setting. It must be used to indicate a function to generate a link to download our report file. This function will receive the report filepath or what was returned by *[ONMYDESK\\_FILE\\_HANDLER](#page-14-2)* and must return a url to download the report file.

Example:

In the same way showed by *[ONMYDESK\\_FILE\\_HANDLER](#page-14-2)*, now our function will return a url to download our report from Amazon S3 bucket:

```
# myapp/utils.py
def get_report_s3_link(filepath):
 bucket = get_bucket(settings.BUCKETS['reports'])
 key = bucket.get_key(filepath)
 return key.generate_url(settings.REPORT_S3_LINK_LIFETIME)
```
On our settings, we setup with:

ONMYDESK\_DOWNLOAD\_LINK\_HANDLER = 'myapp.utils.get\_report\_s3\_link'

# <span id="page-15-1"></span>**4.4 ONMYDESK\_NOTIFY\_FROM**

Used to fill out from field of sent e-mails. Default is ['no-reply@nobody.com'](mailto:). E.g.:

ONMYDESK\_NOTIFY\_FROM = 'no-reply@mycompany.com'

# <span id="page-15-2"></span>**4.5 ONMYDESK\_SCHEDULER\_NOTIFY\_SUBJECT**

Used by scheduler (see more on [Schedulers\)](#page-10-0) as e-mail subject. You can use *{report\_name}* on your string to use report name. Default is *OnMyDesk - Report - {report\_name}*. E.g.:

ONMYDESK\_SCHEDULER\_NOTIFY\_SUBJECT = 'My company - Scheduled report {report\_name}'

### **Reference**

### <span id="page-16-4"></span><span id="page-16-1"></span><span id="page-16-0"></span>**5.1 onmydesk.models**

Required models to handle and store generated reports.

<span id="page-16-3"></span>class onmydesk.models.**Report**(*\*args*, *\*\*kwargs*) Report model to store generated reports

**get\_params**()

Params to be used to process report.

Returns Report params

#### **process**()

Process this report. After processing the outputs will be stored at *results*. To access output results is recommended to use  $results\_as\_list()$ .

#### **result\_links**

Returns a list with links to access report results.

Returns List of links to access results

Return type list

#### <span id="page-16-2"></span>**results\_as\_list**

Returns a list of output results stored in this model

Returns List of results

#### Return type list

**set\_params**(*params*)

Set params to be used when report is processed

Parameters **params**  $(dict)$  – Dictionary with params to be used to process report.

#### class onmydesk.models.**Scheduler**(*\*args*, *\*\*kwargs*)

Model used to schedule reports to be generated with some periodicity (every monday, from monday to friday, etc.)

#### **get\_params**()

Params to be used to process report.

Returns Report params

#### **get\_processed\_params**(*reference\_date=None*) Params to be used to process report

<span id="page-17-1"></span>**Parameters reference date** (date) – Date to use as reference

Returns Dict with params

Return type dict

**process**(*reference\_date=None*)

Process scheduler creating and returing a report. After processing, this method tries to notify e-mails filled in notify\_emails field.

Returns Report result

Return type *[Report](#page-16-3)*

**set\_params**(*params*)

Set params to be used when report is processed

**Parameters params**  $(dict)$  – Dictionary with params to be used to process report.

#### onmydesk.models.**output\_file\_handler**(*filepath*)

Returns the output filepath (handled or not by an external function). This function tries to find a function handler in *settings.ONMYDESK\_FILE\_HANDLER*. It must receive a filepath and returns a new filepath (or url, e.g.) to be stored in the report register. It's useful to handle the report results (move to other dirs ou to cloud).

**Parameters**  $fil$ **epath**  $(str)$  – File path to output generated by report.

Returns File path to output (processed or not by a external handler)

Return type str

### <span id="page-17-0"></span>**5.2 onmydesk.utils**

Module with common utilities to this package

```
onmydesk.utils.my_import(class_name)
    Usage example:
```

```
Report = my_import('myclass.models.Report')
model_instance = Report()
model_instance.name = 'Test'
model_instance.save()
```
**Parameters class\_name**  $(str)$  – Class name

Returns Class object

onmydesk.utils.**str\_to\_date**(*value*, *reference\_date*) Convert a string like 'D-1' to a "reference\_date - timedelta(days=1)"

**Parameters** 

- **value**  $(str)$  String like 'D-1', 'D+1', 'D'...
- **reference\_date** (date) Date to be used as 'D'

Returns Result date

Return type date

### <span id="page-18-3"></span><span id="page-18-0"></span>**5.3 onmydesk.core.datasets**

```
class onmydesk.core.datasets.BaseDataset
```
An abstract representation of what must be a Dataset class.

It's possible to use context management with datasets. To do this you must override methods  $\epsilon_{\text{enter}}(t)$ to lock resources and  $\rule{1em}{0.15mm}$  =  $\frac{1}{2}$  () to free up them. E.g.:

```
class MyDataset(BaseDataset):
    def iterate(self, params=None):
        return self.file.read()
    def __enter__(self):
        self.file = open('somefile.txt')
    def __exit__(self, type, value, traceback):
        self.file.close()
with MyDataset() as mydataset:
    for row in mydataset.iterate():
        print(row)
```
<span id="page-18-1"></span>**\_\_enter\_\_**()

*Enter* from context manager to lock some resource (for example).

```
__exit__(type, value, traceback)
     Exit from context manager to free up some resource (for example).
```

```
__weakref__
```
list of weak references to the object (if defined)

**iterate**(*params=None*)

It must returns any iterable object.

**Parameters params**  $(dict)$  – Parameters to be used by dataset

class onmydesk.core.datasets.**SQLDataset**(*query*, *query\_params=[]*, *db\_alias=None*) A SQLDataset is used to run raw queries into database. E.g.:

```
with SQLDataset('SELECT * FROM users'):
    for row in mydataset.iterate():
       print(row) # --> A OrderedDict with cols and values.
```
Note: It's recomended to use instances of this class using *with* statement.

#### BE CAREFUL

Always use *query\_params* from  $\__init__$  () to put dinamic values into the query. E.g.:

```
# WRONG WAY:
mydataset = SQLDataset('SELECT * FROM users where age > {}'.format(18))
# RIGHT WAY:
mydataset = SQLDataset ('SELECT * FROM users where age > \frac{2}{3}d', [18])
```

```
__enter__()
```
*Enter* from context manager to open a cursor with database

<span id="page-19-2"></span>**\_\_exit\_\_**(*type*, *value*, *traceback*) *Exit* from context manager to close cursor with database

<span id="page-19-1"></span>**\_\_init\_\_**(*query*, *query\_params=[]*, *db\_alias=None*)

#### Parameters

- **query**  $(str)$  Raw sql query.
- **query\_params**  $(llist)$  Params to be evaluated with query.
- **db\_alias** (str) Database alias from django settings. Optional.

#### **iterate**(*params=None*)

**Parameters params**  $(dict)$  – Parameters to be used by dataset.

Returns Rows from query result.

Return type Iterator with OrderedDict items.

### <span id="page-19-0"></span>**5.4 onmydesk.core.outputs**

### class onmydesk.core.outputs.**BaseOutput**

An abstract representation of an Output class.

We need to use instances of this classes with context manager. E.g.:

```
from onmydesk.core.outputs import XLSXOutput
myout = XLSXOutput()
with myout as output:
   output.header(['Name', 'Age'])
    output.out(['Alisson', 39])
    output.out(['Joao', 16])
    output.footer(['Total', 55])
    print(output.filepath)
```
#### **\_\_weakref\_\_**

list of weak references to the object (if defined)

#### **file\_extension** = None

File extension to be used on file name output. E.g.: 'csv'

#### **filepath** = None

Filepath with output result which is filled by process().

```
footer(content)
```
Output a footer content :param mixed content: Content to be written

#### **gen\_tmpfilename**()

Utility to be used to generate a temporary filename.

Returns Temporary filepath.

#### Return type str

#### **header**(*content*)

Output a header content :param mixed content: Content to be written

#### **name** = None

Name used to compose output filename

<span id="page-20-1"></span>**out**(*content*) Output a normal content :param mixed content: Content to be written

```
class onmydesk.core.outputs.CSVOutput(*args, **kwargs)
     An output to generate CSV files (files with cols separated by comma).
```
class onmydesk.core.outputs.**SVOutput**(*\*args*, *\*\*kwargs*) Abstract separated values output

class onmydesk.core.outputs.**TSVOutput**(*\*args*, *\*\*kwargs*) An output to generate TSV files (files with cols separated by tabs).

class onmydesk.core.outputs.**XLSXOutput** Output to generate XLSX files.

> **footer**(*content*) Output a footer content :param mixed content: Content to be written

**header**(*content*) Output a header content :param mixed content: Content to be written

 $min$  width =  $8.43$ 

Min width used to set column widths

#### **out**(*content*) Output a normal content :param mixed content: Content to be written

### <span id="page-20-0"></span>**5.5 onmydesk.core.reports**

class onmydesk.core.reports.**BaseReport**(*params=None*)

An abstract representation of a report.

**\_\_init\_\_**(*params=None*)

```
Parameters params (dict) – Params to be used by report (a date range to
```
fetch data from database, for example).

#### **\_\_weakref\_\_**

list of weak references to the object (if defined)

**\_write\_content**(*outputs*, *items*) Write a normal content in outputs

#### Parameters

- **outputs** (list) A list of output objects.
- **items** (*iterable*) Itens (rows) to be written in outputs.

```
_write_footer(outputs)
```
Write a footer content in outputs

**Parameters outputs**  $(llist) - A$  list of output objects.

**\_write\_header**(*outputs*)

Write a header in outputs

**Parameters outputs**  $(llist) - A$  list of output objects.

#### **dataset**

Returns Dataset to be used by this report.

### <span id="page-21-2"></span>**footer** = None

Report footer.

#### **form** = None

Django form class to enable user to fill some param.

#### classmethod **get\_form**()

Returns Form to be used with this report in admin creation screen.

#### **header** = None

Report header.

### **name** = None

Report name. E.g.: *Monthly sales*.

#### <span id="page-21-1"></span>**output\_filepaths** = []

Output files filled by [process\(\)](#page-21-0).

#### **outputs**

Returns A list of outputs to be used by this report.

#### **params** = None

Report params, it's used to process report.

#### <span id="page-21-0"></span>**process**()

Process report and store output filepaths in *[output\\_filepaths](#page-21-1)* 

#### **row\_cleaner**(*row*)

Method used to handle line by line of the report. It's useful to convert some data or do some sanitization.

Parameters **row** – Line to be rendered in the report.

Returns Line after some processing with it.

```
class onmydesk.core.reports.SQLReport(params=None)
     Report to be used with raw SQL's.
```
#### E.g.:

```
class SalesReport(SQLReport):
    query = 'SELECT * FROM sales'
report = SalesReport()
```

```
report.process()
```
**print**(report.output\_filepaths) # --> Files with all rows from sales table.

#### **db\_alias** = None

Database alias from django config to be used with queries

#### **outputs** = (<onmydesk.core.outputs.TSVOutput object at 0x7f5bcff5a978>,)

Outputs list, default TSV.

#### **query** = None

Raw report query.

#### **query\_params** = []

Params to be evaluated with query.

**CHAPTER 6**

**Indices and tables**

- <span id="page-22-0"></span>• genindex
- modindex
- search

Python Module Index

### <span id="page-24-0"></span>o

onmydesk.core.datasets, [15](#page-18-0) onmydesk.core.outputs, [16](#page-19-0) onmydesk.core.reports, [17](#page-20-0) onmydesk.models, [13](#page-16-1) onmydesk.utils, [14](#page-17-0)

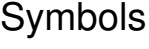

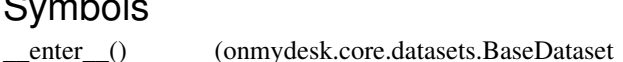

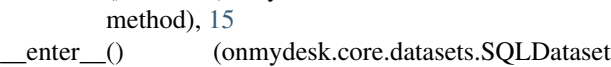

- method), [15](#page-18-3) exit () (onmydesk.core.datasets.BaseDataset
- method), [15](#page-18-3) \_\_exit\_\_() (onmydesk.core.datasets.SQLDataset
- method), [15](#page-18-3)
- \_\_init\_\_() (onmydesk.core.datasets.SQLDataset method), [16](#page-19-2)
- \_\_init\_\_() (onmydesk.core.reports.BaseReport method), [17](#page-20-1)
- \_\_weakref\_\_ (onmydesk.core.datasets.BaseDataset attribute), [15](#page-18-3)
- \_\_weakref\_\_ (onmydesk.core.outputs.BaseOutput attribute), [16](#page-19-2)
- \_\_weakref\_\_ (onmydesk.core.reports.BaseReport attribute), [17](#page-20-1)
- \_write\_content() (onmydesk.core.reports.BaseReport method), [17](#page-20-1)
- \_write\_footer() (onmydesk.core.reports.BaseReport method), [17](#page-20-1)
- \_write\_header() (onmydesk.core.reports.BaseReport method), [17](#page-20-1)

# B

BaseDataset (class in onmydesk.core.datasets), [15](#page-18-3) BaseOutput (class in onmydesk.core.outputs), [16](#page-19-2) BaseReport (class in onmydesk.core.reports), [17](#page-20-1)

### C

CSVOutput (class in onmydesk.core.outputs), [17](#page-20-1)

### D

dataset (onmydesk.core.reports.BaseReport attribute), [17](#page-20-1) db\_alias (onmydesk.core.reports.SQLReport attribute), [18](#page-21-2)

### F

- file\_extension (onmydesk.core.outputs.BaseOutput attribute), [16](#page-19-2)
- filepath (onmydesk.core.outputs.BaseOutput attribute), [16](#page-19-2)
- footer (onmydesk.core.reports.BaseReport attribute), [17](#page-20-1)
- footer() (onmydesk.core.outputs.BaseOutput method), [16](#page-19-2)
- footer() (onmydesk.core.outputs.XLSXOutput method), [17](#page-20-1)
- form (onmydesk.core.reports.BaseReport attribute), [18](#page-21-2)

### G

- gen\_tmpfilename() (onmydesk.core.outputs.BaseOutput method), [16](#page-19-2)
- get\_form() (onmydesk.core.reports.BaseReport class method), [18](#page-21-2)
- get\_params() (onmydesk.models.Report method), [13](#page-16-4)
- get\_params() (onmydesk.models.Scheduler method), [13](#page-16-4) get\_processed\_params() (onmydesk.models.Scheduler method), [13](#page-16-4)

### H

- header (onmydesk.core.reports.BaseReport attribute), [18](#page-21-2)
- header() (onmydesk.core.outputs.BaseOutput method), [16](#page-19-2)
- header() (onmydesk.core.outputs.XLSXOutput method), [17](#page-20-1)

### I

- iterate() (onmydesk.core.datasets.BaseDataset method), [15](#page-18-3)
- iterate() (onmydesk.core.datasets.SQLDataset method), [16](#page-19-2)

# M

min\_width (onmydesk.core.outputs.XLSXOutput attribute), [17](#page-20-1)

my\_import() (in module onmydesk.utils), [14](#page-17-1)

### N

name (onmydesk.core.outputs.BaseOutput attribute), [16](#page-19-2)

name (onmydesk.core.reports.BaseReport attribute), [18](#page-21-2)

# O

onmydesk.core.datasets (module), [15](#page-18-3) onmydesk.core.outputs (module), [16](#page-19-2) onmydesk.core.reports (module), [17](#page-20-1) onmydesk.models (module), [13](#page-16-4) onmydesk.utils (module), [14](#page-17-1) out() (onmydesk.core.outputs.BaseOutput method), [17](#page-20-1) out() (onmydesk.core.outputs.XLSXOutput method), [17](#page-20-1) output file handler() (in module onmydesk.models), [14](#page-17-1) output\_filepaths (onmydesk.core.reports.BaseReport attribute), [18](#page-21-2) outputs (onmydesk.core.reports.BaseReport attribute), [18](#page-21-2) outputs (onmydesk.core.reports.SQLReport attribute), [18](#page-21-2)

# P

params (onmydesk.core.reports.BaseReport attribute), [18](#page-21-2) process() (onmydesk.core.reports.BaseReport method), [18](#page-21-2) process() (onmydesk.models.Report method), [13](#page-16-4) process() (onmydesk.models.Scheduler method), [14](#page-17-1)

 $\Omega$ 

query (onmydesk.core.reports.SQLReport attribute), [18](#page-21-2) query\_params (onmydesk.core.reports.SQLReport attribute), [18](#page-21-2)

# R

Report (class in onmydesk.models), [13](#page-16-4) result links (onmydesk.models.Report attribute), [13](#page-16-4) results as list (onmydesk.models.Report attribute), [13](#page-16-4) row\_cleaner() (onmydesk.core.reports.BaseReport method), [18](#page-21-2)

# S

Scheduler (class in onmydesk.models), [13](#page-16-4) set\_params() (onmydesk.models.Report method), [13](#page-16-4) set\_params() (onmydesk.models.Scheduler method), [14](#page-17-1) SQLDataset (class in onmydesk.core.datasets), [15](#page-18-3) SQLReport (class in onmydesk.core.reports), [18](#page-21-2) str\_to\_date() (in module onmydesk.utils), [14](#page-17-1) SVOutput (class in onmydesk.core.outputs), [17](#page-20-1)

# T

TSVOutput (class in onmydesk.core.outputs), [17](#page-20-1)

# X

XLSXOutput (class in onmydesk.core.outputs), [17](#page-20-1)